$\mathsf{I}$ 

## *Référentiel technique - Questions/Réponses* TSD-QA-53 (April. 20th, 2007)

**1. Question: J'utilise une carte mère avec codec Realtek HD Audio. Après avoir installé les mises à jour de sécurité Microsoft 925902 & 928843, mon système affiche le message d'erreur suivant. Comment corriger cela ?** 

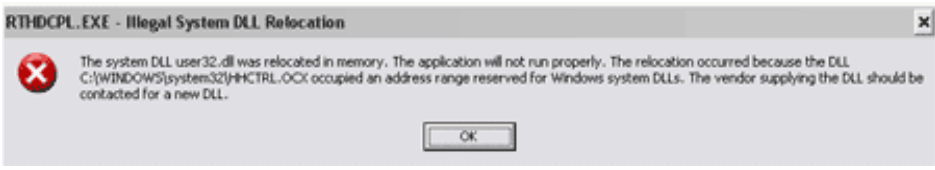

**Réponse:** Ce problème peut être résolu en installant un correctif Microsoft. Veuillez vous reporter à la base de connaissances Microsoft : http://support.microsoft.com/kb/935448/

**2. Question: J'utilise Windows Vista. J'ai installé une nouvelle carte graphique mais l'écran s'affiche d'une manière anormale, que puis-je faire ?** 

**Réponse:** Après l'installation d'un nouveau matériel (Spécialement dans le cas d'une nouvelle carte graphique) sous Windows Vista, nous vous conseillons de procéder à une nouvelle évaluation de l'indice de performance Windows, cela peut résoudre votre problème.

1. Cliquez sur Démarrer>Panneau de Configuration>Système>Informations et outils de Performance.

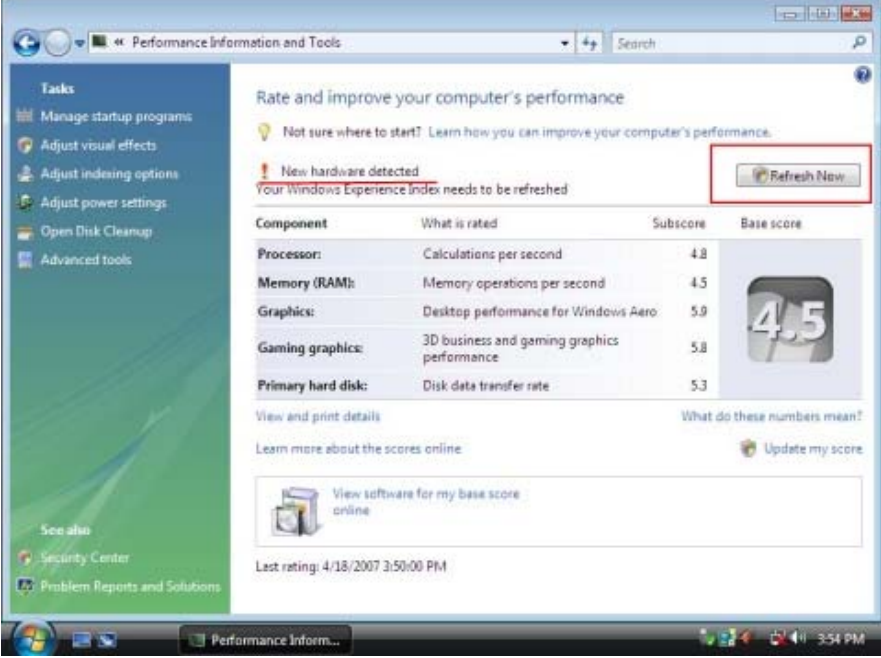

2. L'écran ci-dessus apparaît. Cliquez sur "Actualiser Maintenant" pour réévaluer votre système.